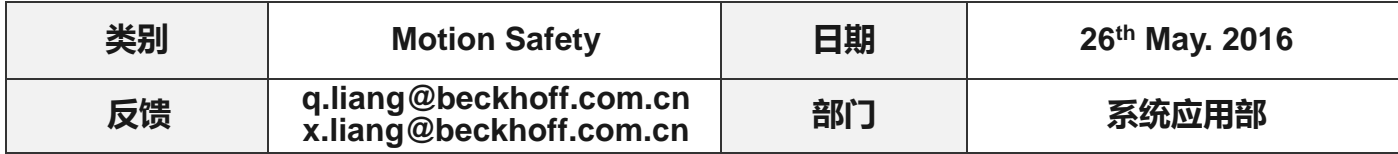

# **AX5000** 安全停车**—**驱动器规划减速曲线 **V2**

## 问题背景:

AX5000 伺服驱动器支持多种模式,比如 STO、SS1、SS2 等方式, 但其中不包含并不能触发 伺服自身的减速过程,而 SSR、SLS 可以触发伺服错误,从而让伺服自行减速停车,在本次测试中 主要采用 SSR 的方式,当急停按下时,触发 SSR 产生一个 safety 错误给驱动(FDD9), 伺服驱动 器进行急停减速停止,产生错误的同时进行开启一个定时器,时间到达后 AX5805 发出 STO (Safety Torque OFF) 给驱动;

## 硬件准备**:**

控制器:CX5020+EL6900+EL1904-EL2904+EK1110 驱动及电机: AX5206+AM8032-1H21 (抱闸) +AM8021-0B20 软件: TC3.1.4018.13

## 测试:

拓扑结构如图 1, 确认 AX5805 安装正确后, 上电后, 使用 TC3 对系统进行扫描组态。

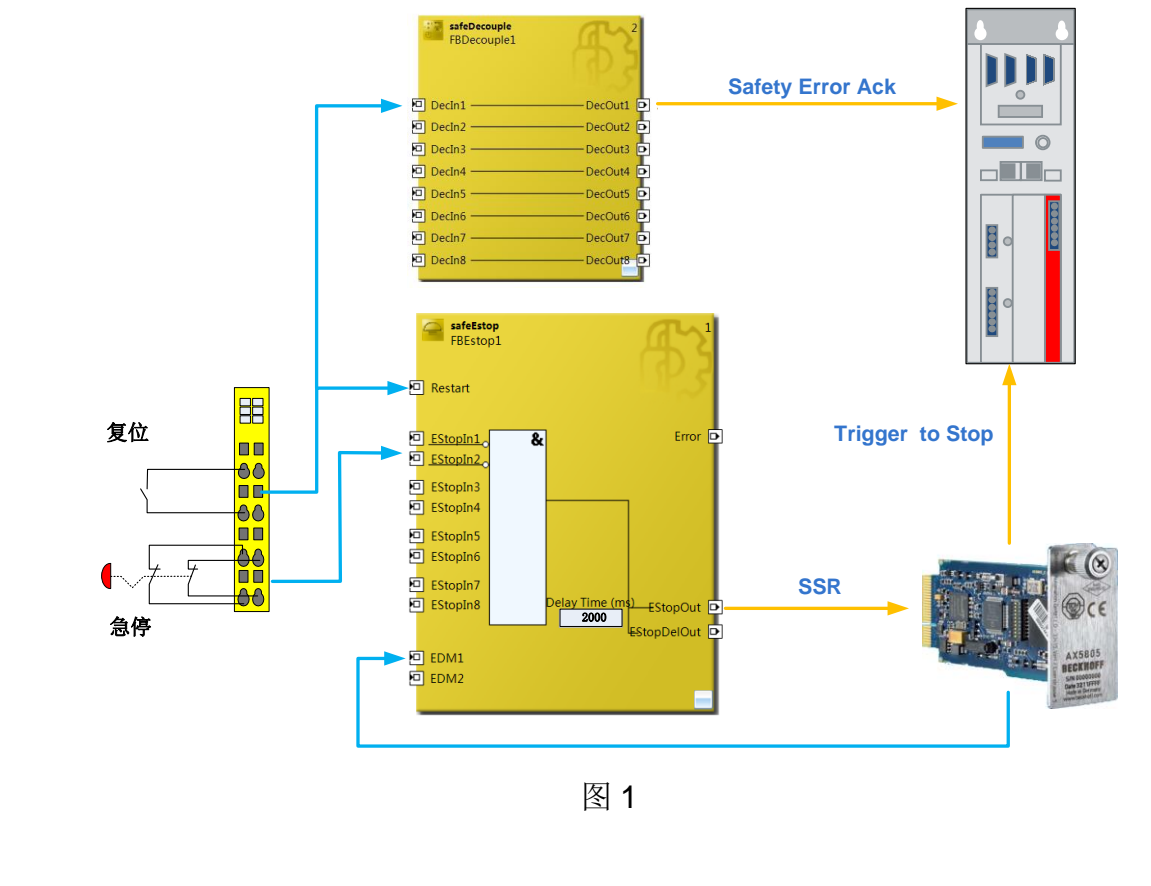

### ) 伺服驱动器 **AX5206** 设置;

a) 选择正确的安全卡规格型号;

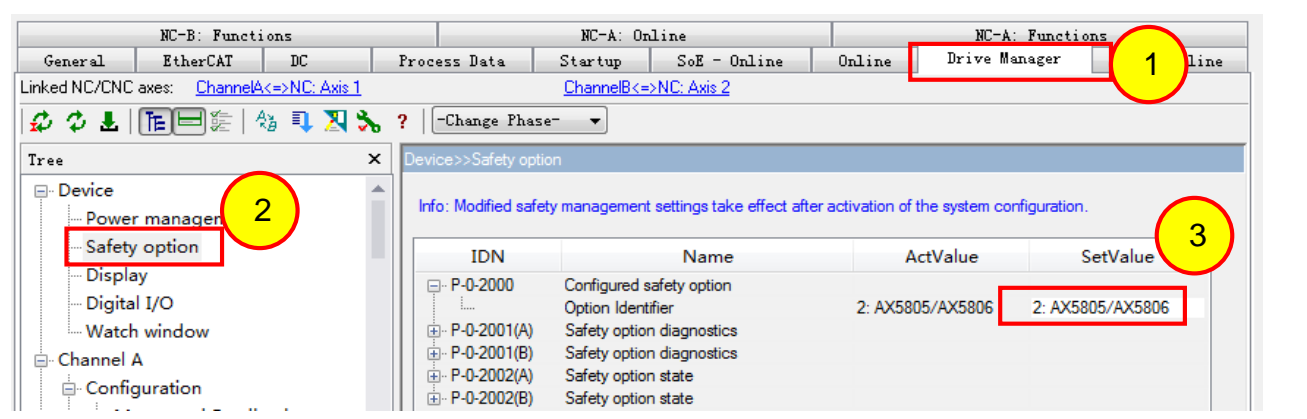

b) 若是带抱闸电机需要注意抱闸的设置,在此案例中,由于负载为垂直负载,希望扭矩停止输出的时候抱 闸, 因此选择用 Holding brake Emergency 方式;

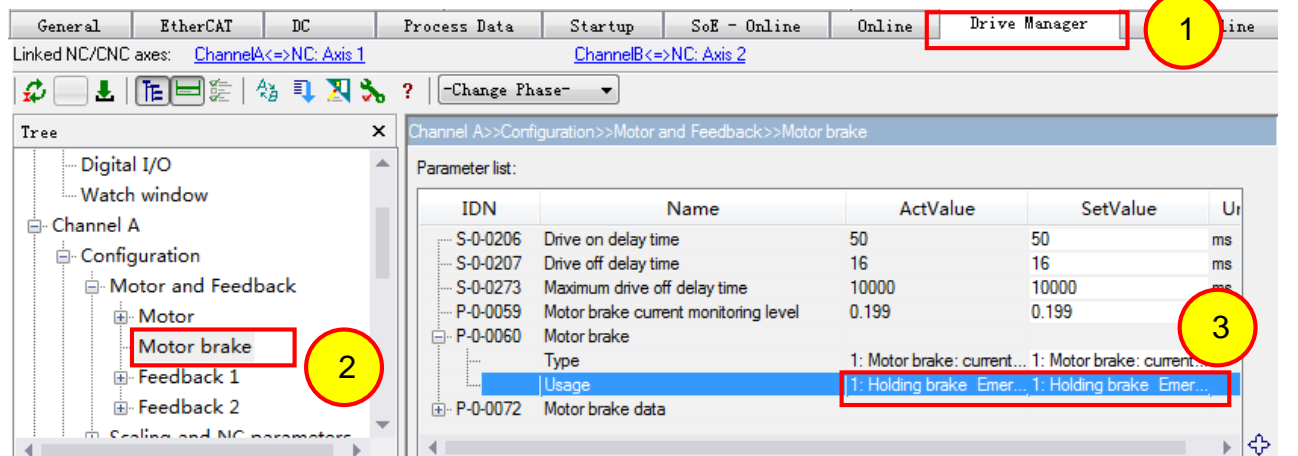

c) 通过此设置,可以设置驱动器对错误的应答方式,本测试希望驱动器产生错误后自行规划减速曲线,因 此选用 a)ramp b) Torque off 方式, 减速加速度可以根据实际情况进行设置;

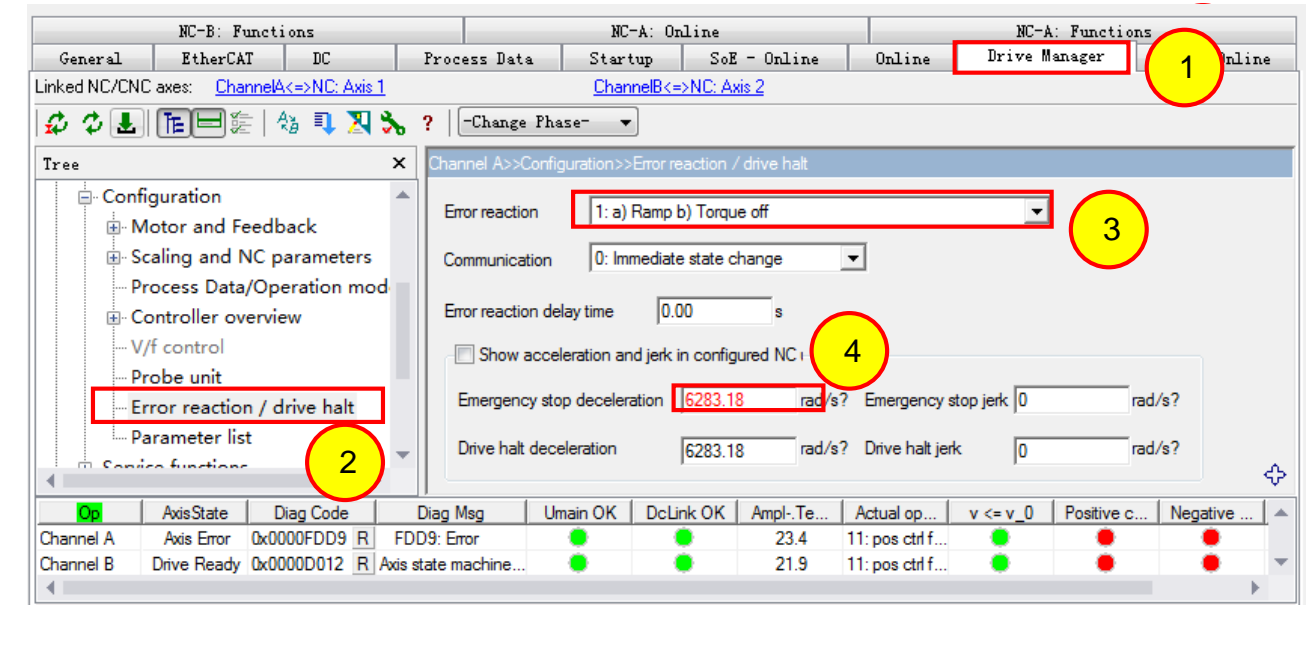

#### ) **AX5805** 配置。

- a) 设置对应通道的 Motor string 以及 motor pole pairs, 这两个参数均可在驱动的配置中找到, 详情见附录的【Q&A 1】的内容; 注意 Motor string 是 motor type 而不是 order code, 例如 本例中 A 通道应该为 AM8032-xHx1 而不是 AM8031-1H21-0000;
- b) 设置【Estop Ramp time】,这个时间用于设置从错误触发到 STO (扭矩关断) 输出时间间隔;

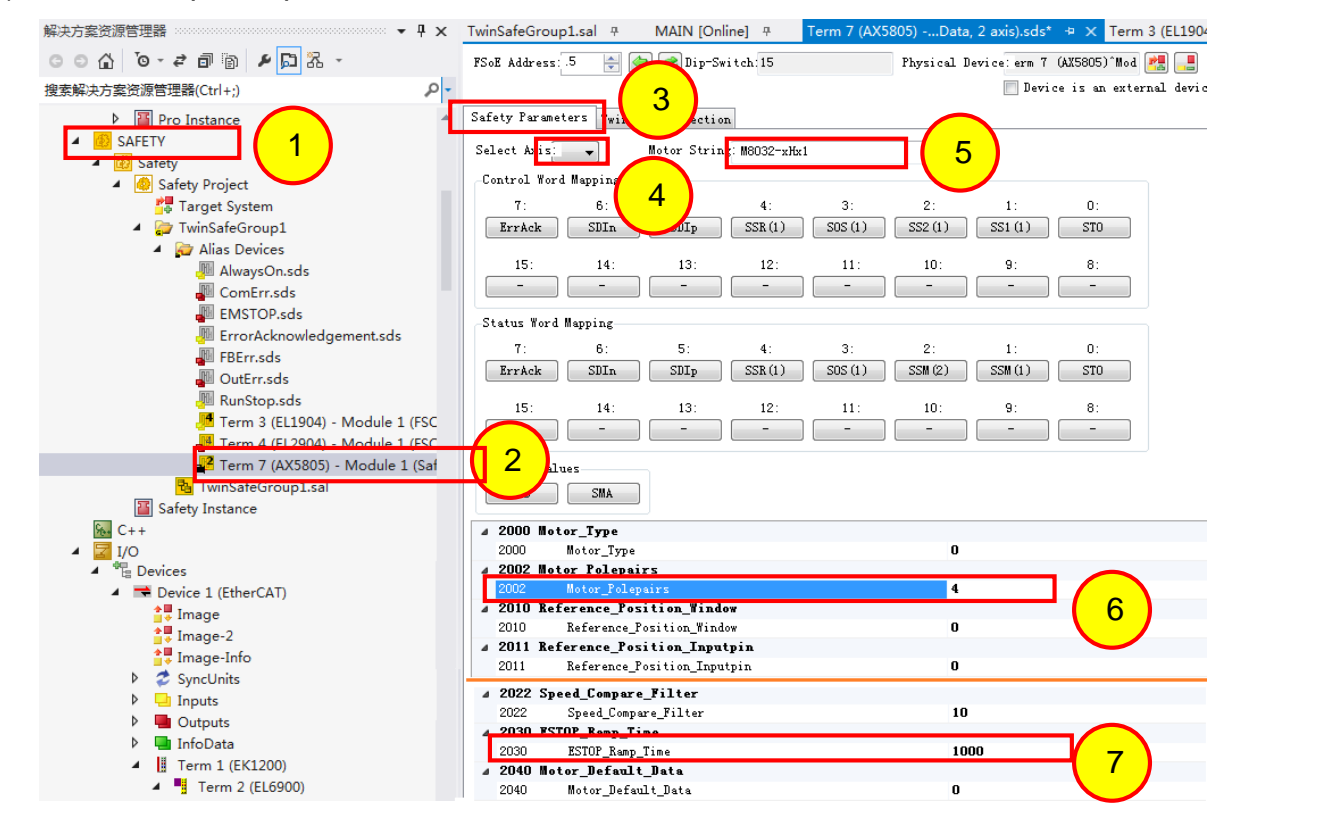

c) 设置 SSR 参数, 由于本测试希望 SSR 触发后, 直接触发驱动器进入 Safety Error 状态, 因 此速度上下限均为 0,激活 SSR 的时间也很短,Error Reaction SSR 则设置为 0x66500001, 表示错误会触发伺服驱动进行减速停止,并且经过 0x2030 或 0x2830 的时间后切断扭矩;

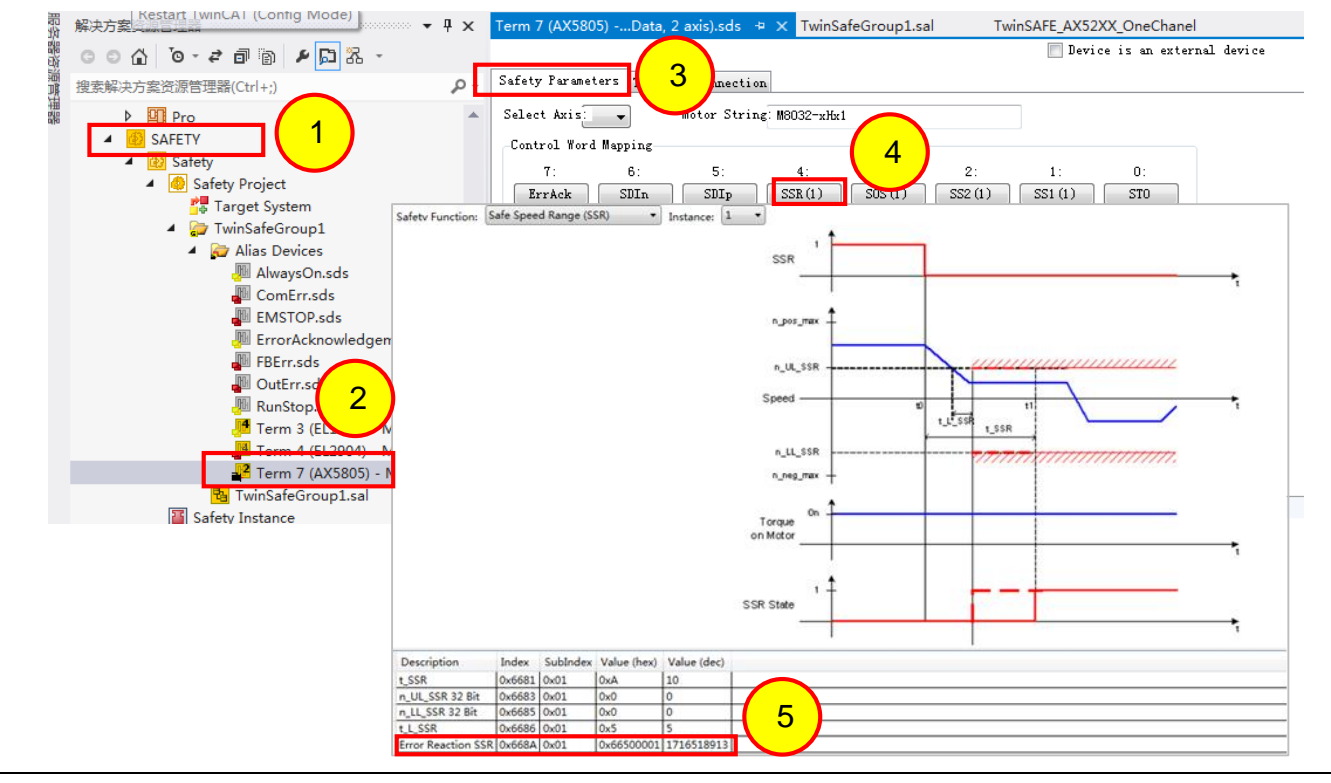

# **Q & A:**

### A. 如何查看电机名称(motor string)和电机极对数(motor\_polepairs)?

Motor string 是 Motor type 而不是 order code, 如下图 Q1, 则应为 AM8032-xHx1; Motor\_Polepairs 则为电机极对数,可参考图 Q2 从电机配置中获取;

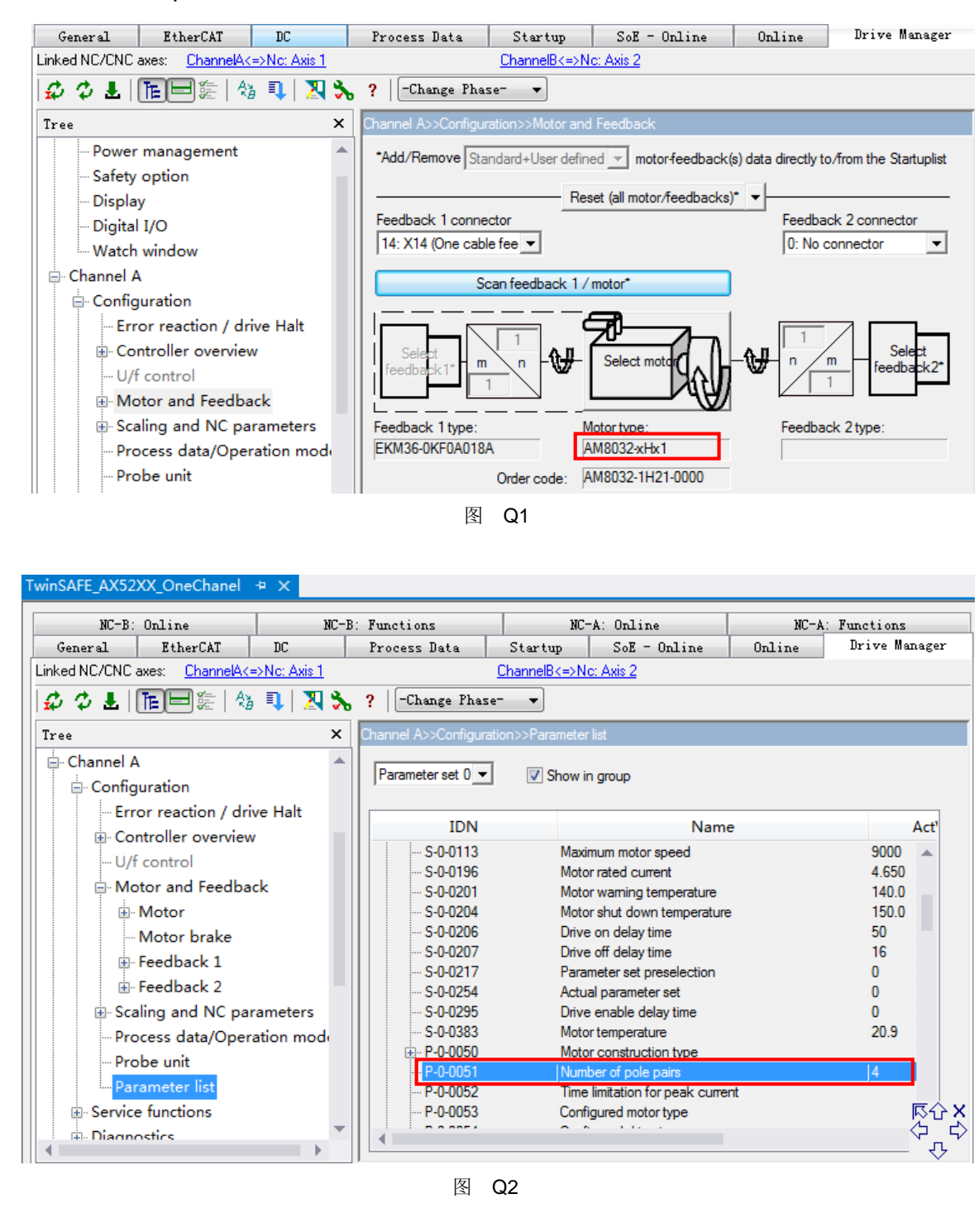

#### B. 如何触发安全模式?

STO、SOS、SS1、SS2、SLS、SSR、SLP、SLI、SAR、SDA 是通过将对应控制字中的 状态由 1 切换到 0:

SSM、SMS、SCA、SMA 的参数若设置成非零数值,则表示启用该模式。

# C.SS1 或 SS2 触发后,伺服是否会自行减速停止?

不会;

D. 对于双通道驱动器 AX52XX, 若只有一个通道使用, 则如何禁用第二个通道?

如下图所示,若通道 B 没有伺服,需要禁用其安全功能,则设置通道 2 的 motor string 为空 (不填写任何字符), 而 motor polepairs 则设置为 4;

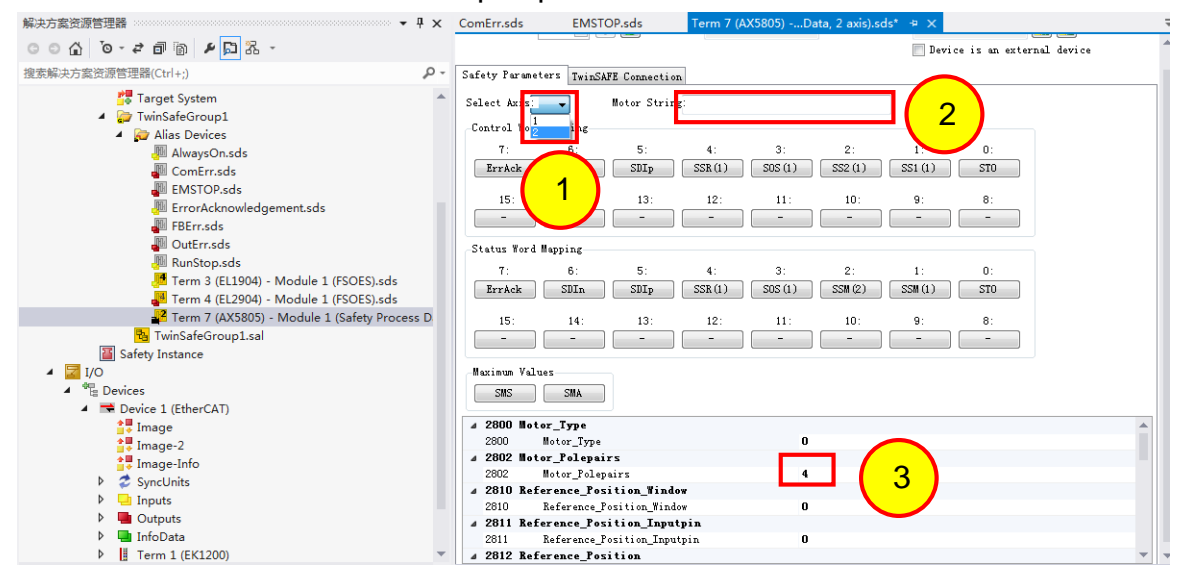

### E.安全停止过程中,伺服减速曲线如何规划?

伺服减速可由 PLC 方式规划,也可以由伺服本身规划,上述例子则通过伺服本身进行减速 曲线规划,实际上也可以通过 PLC 的方式规划, 例如使用 SS1 模式时, 可在 t SS1 的时 间内进行减速,例如使用 MC\_Stop 功能块进行停车,若速度下降到监视窗口(± n\_Zero\_SS1)且经过 t\_L\_SS1 后, 后者 SS1 触发后(SS1 从 1 变成 0)。

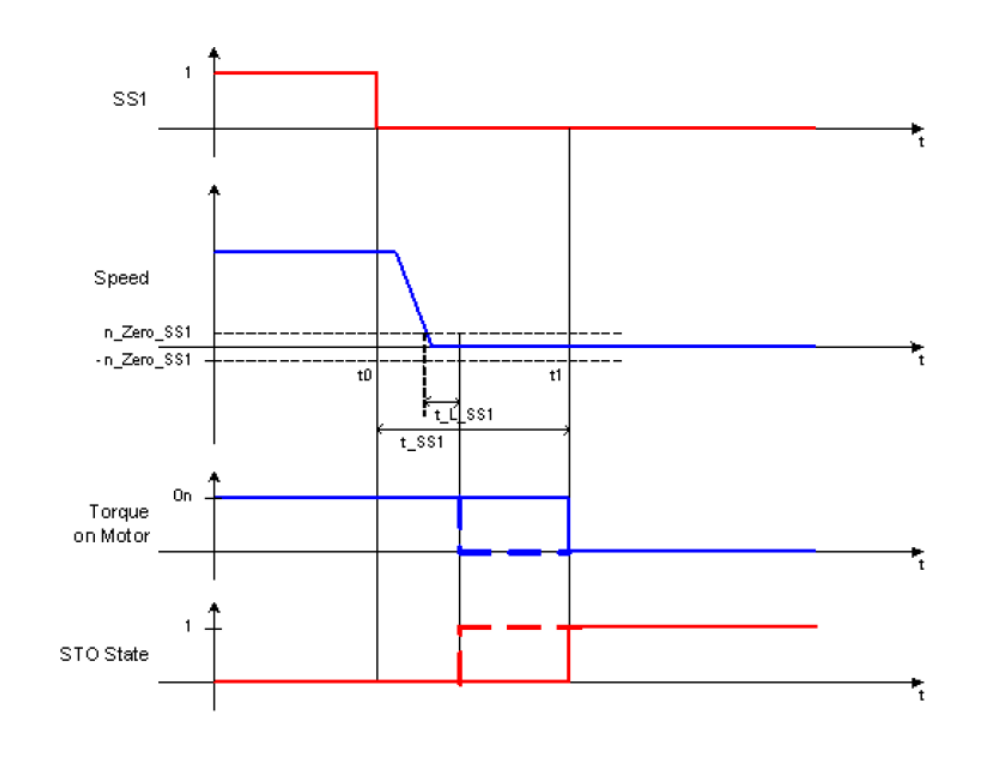

#### F. 伺服的 OxFDD9 错误如何复位?

- 1) 先使用 Error Ack 置 1 来重置 AX5805;
- 2) 使用 FB\_SoEReset 功能块将驱动器复位;
- 3)使用 MC\_Reset 功能块将 NC 复位;
- 4) 如果是 Estop 功能块触发, 还需要将该功能块 Restart。
- G. Estop 的 EDM 是否需要增加, 通常是如何实现?

EDM 的使用可以增加安全回路的可靠性,在 SIL3/4 回路中也是必须的。在此次实验中,我 们将 AX5805 的 STO 输入作为 EDM 输入,从而达到了较高的安全等级。